# Quadpro Help Desk

**Navigating the Menus**

# **Quadpro Reference Guide**

This list will provide you with simple directions on how to location certain menus from the Quadpro Home Screen.

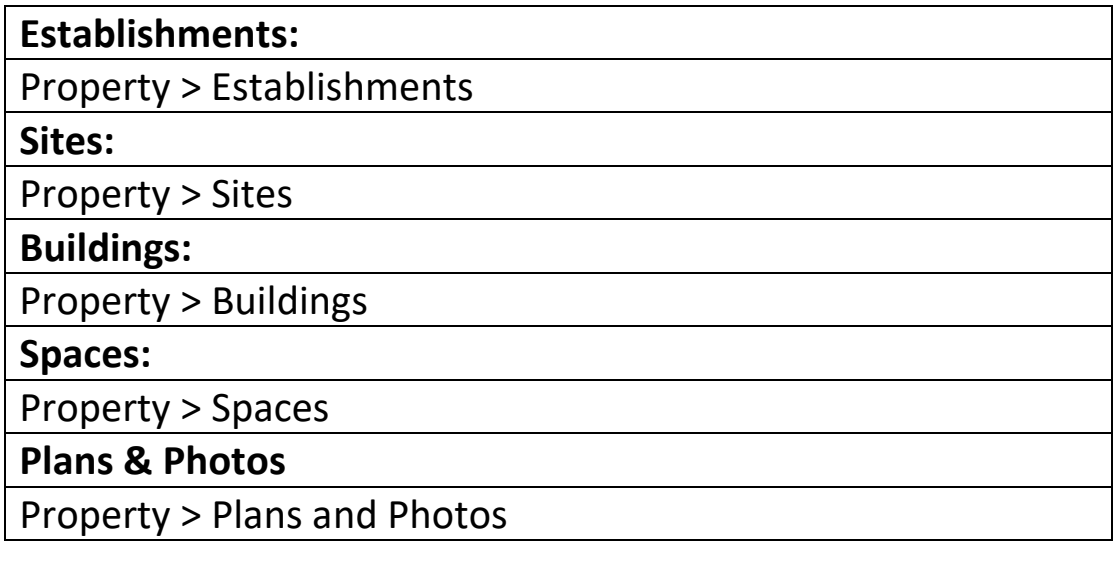

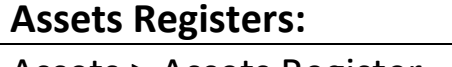

Assets > Assets Register

**Asset Maintenance:**

Assets > Asset Maintenance

## **Elements:**

Maintenance > Elements

**Schedule of Rates:**

Maintenance > Schedule of Rates

**Projects:**

Maintenance > Projects

**PM Work Items:**

Maintenance > PM Work Items

## **PM Analysis:**

Maintenance > PM Analysis

# **Job Request:**

Work Orders > Job Requests

**Add Works Order:**

Work Orders > Add Works Order

**Works Orders List:**

Work Orders > Work Orders

# **Budgets:**

Finance > Budgets

## **Preferences:**

Admin > Preferences

## **Glossary:**

Admin > Glossary